## ■凌媛銀行× Komachi

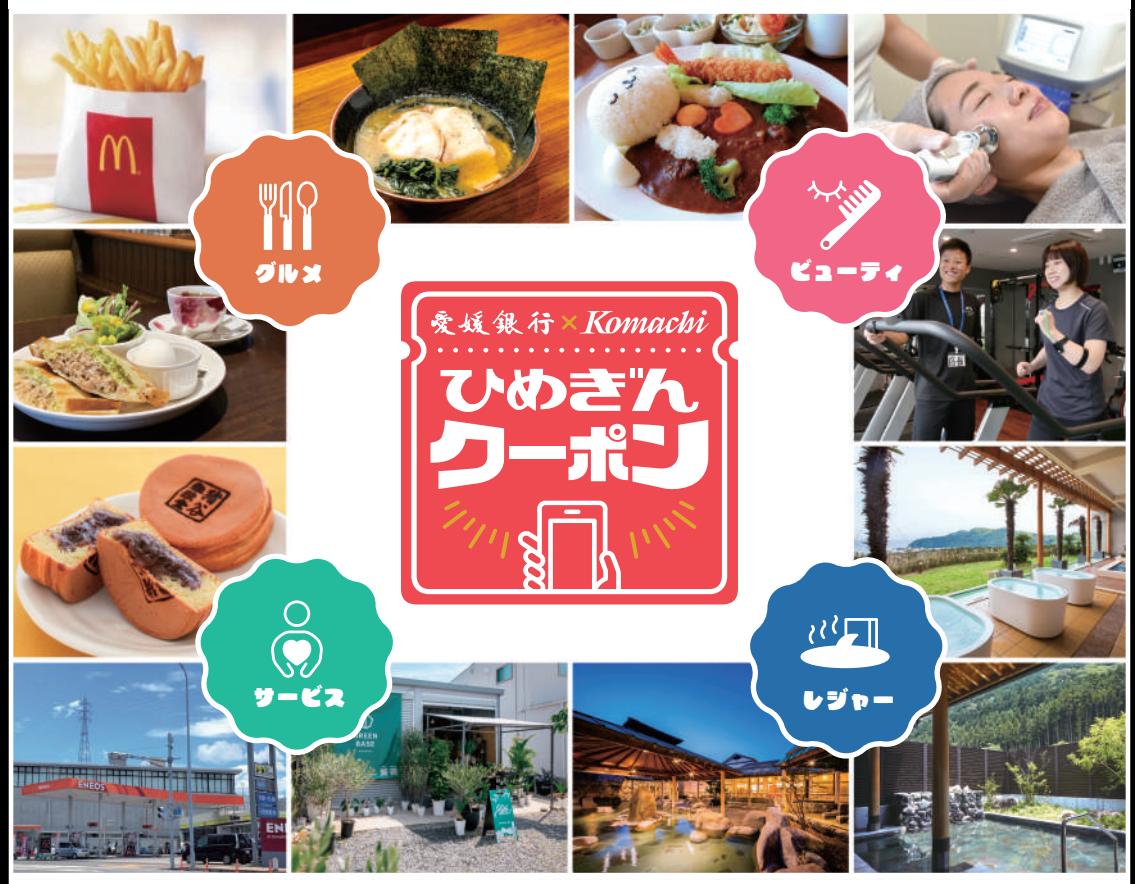

## まずは「ひめぎんアプリ」をダウンロード!

**「ひめぎんアプリ」をダウンロードする ※アプリ利用には愛媛銀行の口座登録が必要です** 1

**アプリ内にある「ひめぎんクーポン」の アイコン | | をクリック!** 

ひめぎんアプリの ダウンロードは こちらから

3 **店舗の対象クーポンをお店の人に見せる**

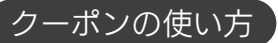

クーポンを選ぶ ※検索もできます STEP1

2

利用したいクーポンページ をお店の人に掲示 ポン利用ボタンは押さないでください STEP2

お店の人が確認後、 「このクーポンを利用した」 ボタンを押す STEP3

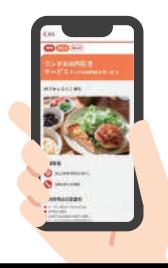